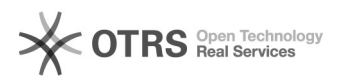

**FAQ-Artikel-Ausdruck**

# WooCommerce: Eigenschaften übermitteln

## 16.07.2024 09:26:04

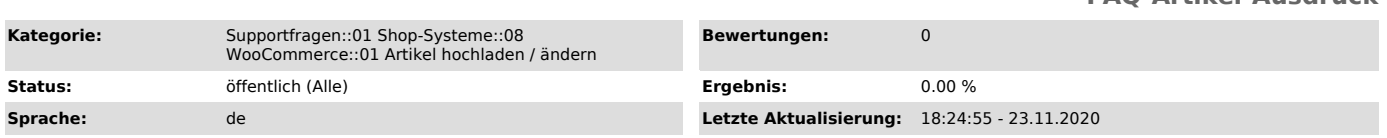

### *Schlüsselwörter*

WooCommerce, Varianten, Eigenschaften, produktspezifisch, produktübergreifend, Produktvarianten

#### *Frage (öffentlich)*

Wie übermittle ich Produktvarianten korrekt aus WooCommerce heraus an Marktplätze?

#### *Lösung (öffentlich)*

Generell gilt: In WooCommerce können angelegte Produkteigenschaften als Basis für Varianten

genutzt werden. Hierzu muss das Produkt als "Variables Produkt" angelegt werden.

WooCommerce bietet zwei verschiedene Optionen, Produkteigenschaften anzulegen:

Option 1: Eigenschaften produktübergreifend anlegen

Eigenschaften, die für alle Produkte in verfügbar sind, können unter WooCommerce -> Produkte -> Eigenschaften angelegt werden.

Option 2: Eigenschaften produktspezifisch anlegen

Eigenschaften, die nur für ein bestimmtes Produkt verfügbar sein sollen,

können unter WooCommerce -> Produkte -> Produkt wählen -> Reiter "Produktdaten-Eigenschaften" angelegt werden.

Produktvarianten korrekt an Marktplätze übermitteln

magnalister unterstützt derzeit ausschließlich die Verwendung von

produktübergreifenden

Eigenschaften (Option 1). Das bedeutet: Nur Varianten, die aus produktübergreifenden Eigenschaften erzeugt wurden, können an Marktplätze hochgeladen werden.

Wichtiger Hinweis:

Wenn Sie Eigenschaften produktspezifisch angelegt haben (Option 2), können

diese von magnalister nicht ausgelesen werden. Beim Produkt- bzw. Varianten-Upload kommt

es zu einer Fehlermeldung (siehe magnalister Fehler Log). Entfernen Sie stattdessen die

produktspezifischen Eigenschaften und legen Sie sie als produktübergreifende Eigenschaften unter

Produkte -> Eigenschaften an. Sie können diese nun im jeweiligen WooCommerce Produkt im

Reiter "Produktdaten-Eigenschaften" per Dropdown anwählen.